#### *УДК 621.431.75*

# **ФОРМИРОВАНИЕ СТРУКТУРНОЙ РАСЧЕТНОЙ СЕТКИ МЕЖЛОПАТОЧНОГО КАНАЛА ОСЕВОЙ ТУРБИНЫ В ПРОГРАММЕ GAMBIT**

© 2009 Н. В. Батурин, О. В. Батурин, В. Н. Матвеев

Самарский государственный аэрокосмический университет

Рассмотрено формирование структурной расчетной конечно-элементной сетки межлопаточного канала осевой турбины в программе *Gambit.* Указаны возможные способы построения расчетной модели в программе, проведен анализ, на основе которого предложен новый способ, позволяющий создать более качественную структурную сетку, тем самым, повысить точность расчета.

*Метод конечных элементов, сетка, расчётная модель, межлопаточный канал, турбина*

Одним из способов ускорения проектирования и газодинамической доводки проточной части турбины является автоматизация расчетов, которая позволяет проследить влияние изменения конструктивных и режимных параметров на эффективность работы турбины в целом либо ее отдельных элементов. Метод контрольных объемов, широко применяющийся в последнее время для решения задач газовой динамики, идеально подходит как средство проведения подобных расчетов. Типовой процесс расчета можно разделить на три этапа:

- 1. Построение расчетной сетки с заданием свойств рабочего тела и граничных условий;
- 2. Расчет течения газа;
- 3. Анализ полученных результатов.

В связи с тем что в большинстве случаев поток в межлопаточном канале турбины является турбулентным, трансзвуковым, с большим углом поворота, к качеству создаваемой сетки предъявляются повышенные требования, которые фактически исключают применение неупорядоченной тетраэдральной сетки и приводят к необходимости использования структурированной гексаэдральной сетки. Это значительно усложняет процесс разбиения расчетной области на конечные элементы (КЭ).

Данная статья посвящена первому этапу процесса газодинамического расчета, который является одним из важнейших этапов, поскольку от качества создаваемой сетки зависит точность расчета.

Формирование расчетной сетки производилось в рамках задачи по исследованию потока спроектированной одноступенчатой турбины высокого давления перспективного двигателя НК-600 с помощью программы численного моделирования *Fluent*.

Модель турбины была построена в программе *Unigraphics* и экспортирована в программу *Gambit* (рис.1, 2)*,* где и осуществлялось построение расчетной модели. В программе *Gambit* возможны два способа построения расчетной области и разбиение ее на КЭ.

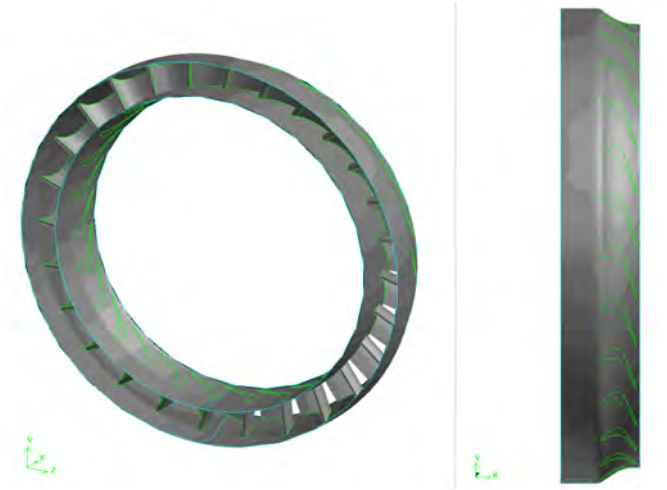

*Рис. 1. Модель СА турбины ВД перспективного двигателя НК-600* 

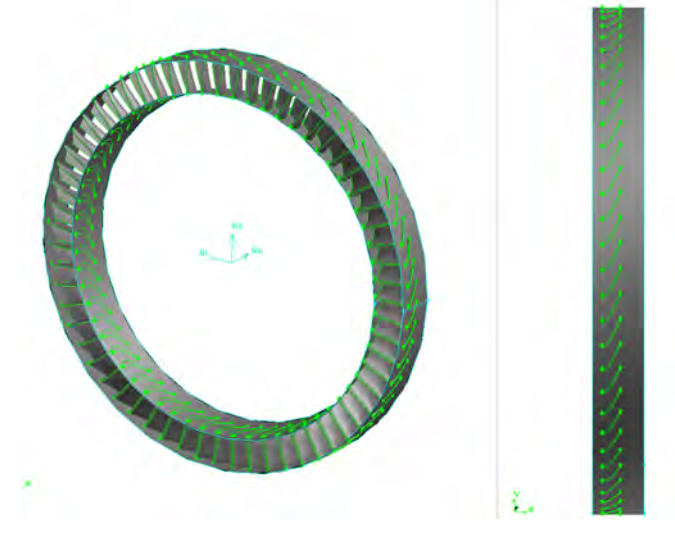

*Рис. 2. Модель РК турбины ВД перспективного двигателя НК-600* 

**Первый способ.** Создание расчетной области посредством обычных операций вырезания и рассечения плоскостями. В данном случае расчетная область может быть построена как по стенкам лопаток (рис.3), так и по срединной поверхности лопатки (рис.4).

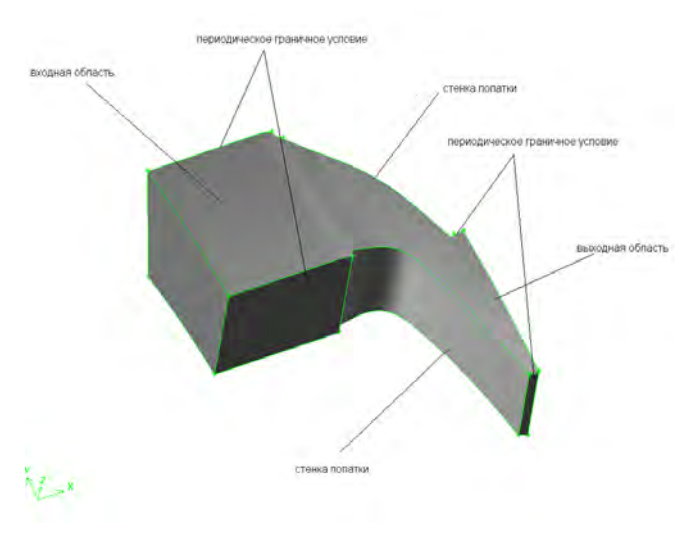

*Рис. 3. Расчетная область межлопаточного канала соплового аппарата (СА) образованная стенками лопаток*

В случае создания расчетной модели по стенкам лопаток, периодическое граничное условие накладывается на боковые поверхности входной и выходной областей.

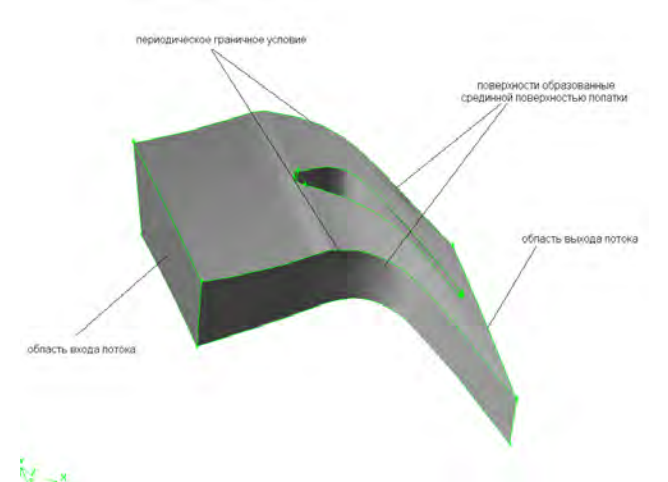

*Рис. 4. Расчетная область межлопаточного канала СА образованная срединной поверхностью лопатки*

При создании расчетной области по срединной поверхности лопатки, путем поворота ее на угол  $2z_{\scriptscriptstyle n}$  $\frac{360^{\circ}}{2}$  по обе стороны лопатки, периодической границей будут являться боковые поверхности, образованные с помощью этих срединных поверхностей.

Недостатками данного способа являются:

· сложность создания структурной КЭ сетки;

· большие затраты времени на создание модели.

Возникают ситуации, когда расчетная область построена, а сетку нужного качества получить не удается. Тогда приходится перестраивать расчетную модель, соответственно заново выполнять все действия построения с самого начала, что занимает достаточно много времени.

**Второй способ.** Создание расчетной модели с помощью *Gambit Turbo,* являющейся одной из опций инструментальных средств программы *Gambit. Gambit Turbo* позволяет моделировать течение рабочего тела в вентиляторах и турбокомпрессорах. Целью данной опции является построение расчетной области и разбиение ее на КЭ. *Gambit Turbo* позволяет создавать расчетную область по срединной поверхности лопатки.

Для реализации целей моделирования в *Gambit Turbo* в элементе лопаточной машины выделяется три основных компонента (рис. 5):

- Casing (наружная оболочка);
- Blades (лопатки);
- Hub (втулочная оболочка).

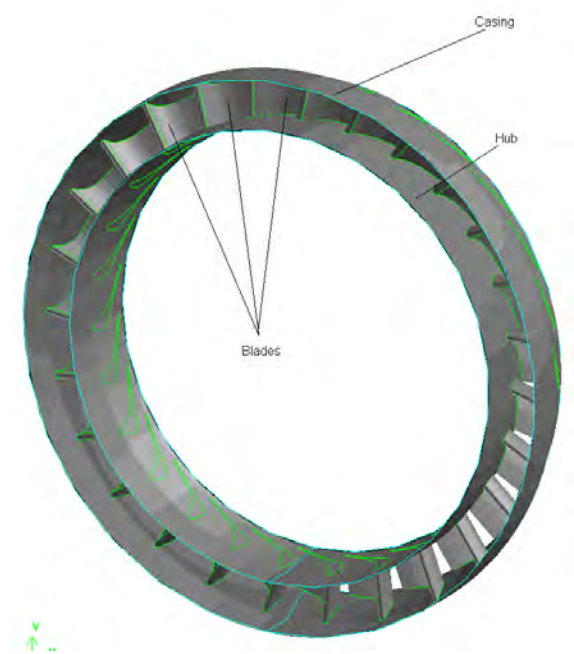

*Рис. 5. Компоненты Gambit Turbo* 

# Компоненты втулочной и наружной оболочки определяют внутреннюю и наружную радиальные границы расчетной области. Лопатки закреплены во втулке и осуществляют взаимодействие с потоком, направляя и перемещая его.

Функции *Gambit Turbo* позволяют выполнять следующие операции:

· задавать геометрию и местоположение втулочной и наружной оболочек;

· определять геометрию лопаток;

· создавать *turbo* объем – модель представляющую собой область потока, ограниченную поверхностью лопаток;

· назначать типы зон на поверхностях *turbo* объема;

· разбивать *turbo* объем на составляющие части по определенному шаблону с целью облегчения разбиения на КЭ;

· выполнять разбиение *turbo* объема стандартными операциями *Gambit*;

· отображать расчетную области в различных видах.

Второй способ значительно упрощает и ускоряет процесс создания расчетной модели, однако существует и ряд недостатков. Одним из основных недостатков является то, что *Gambit turbo* позволяет создавать структурную КЭ сетку только *H* – типа, недостатком которой является скошенность ячеек вблизи круглых кромок и в межлопаточных каналах со значительным поворотом потока (рис.6), что повышает погрешность аппроксимации.

Для устранения указанных недостатков предлагается применить комбинацию вышеизложенных способов.

Предлагаемый способ создания расчетной модели межлопаточного канала осевой турбины перспективного двигателя НК-600 будет проиллюстрирован на примере соплового аппарата (СА).

**1. Задание исходной геометрии модели СА**

На данном этапе создания расчетной области осуществляется импорт объемной модели СА в программу *Gambit* и подготовка ее для модуля *Gambit turbo.* (рис. 7).

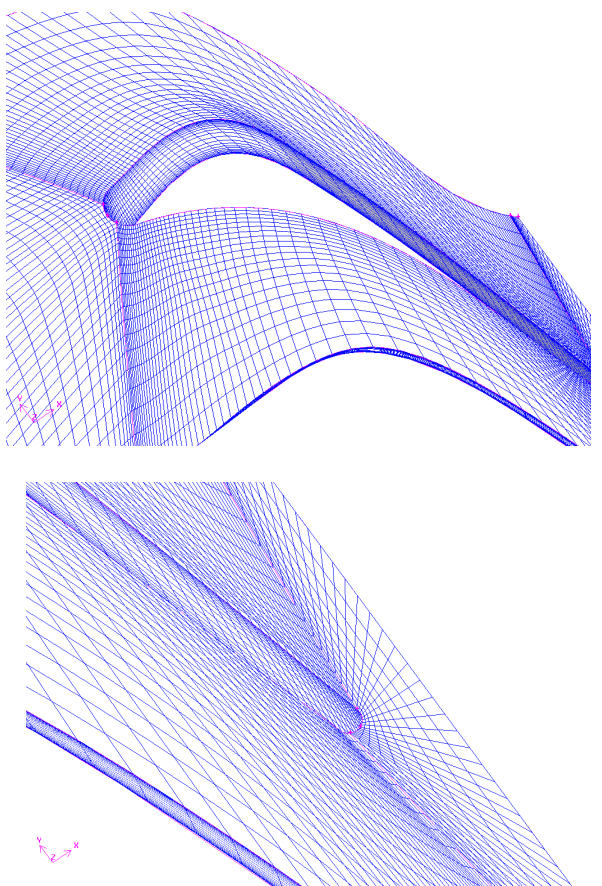

*Рис. 6. Расчетная модель межлопаточного канала турбины с сеткой Н – типа* 

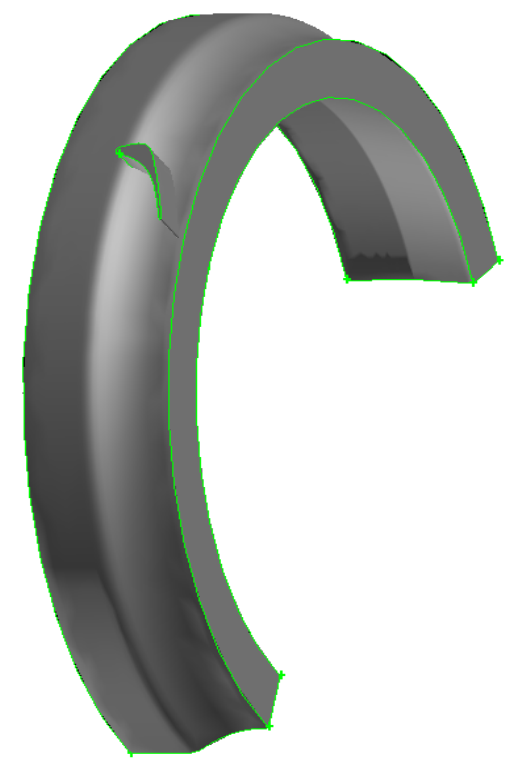

*Рис. 7. Исходная твердотельная модель СА*

### **2. Формирование каркаса модели СА и создание секущей поверхности**

По заданным линиям, которые описывают геометрию и местоположение втулки, наружной оболочки и лопатки (рис. 8), осуществляется формирование каркаса модели СА (рис. 9). Следует отметить, что если лопатка непостоянного сечения и сильно изогнута, двух профилей для построения точной геометрии недостаточно. С целью получения требуемой геометрии лопатки необходимо кроме двух основных сечений (втулка, периферия) три или четыре дополнительных сечения в зависимости от кривизны и сложности модели лопатки.

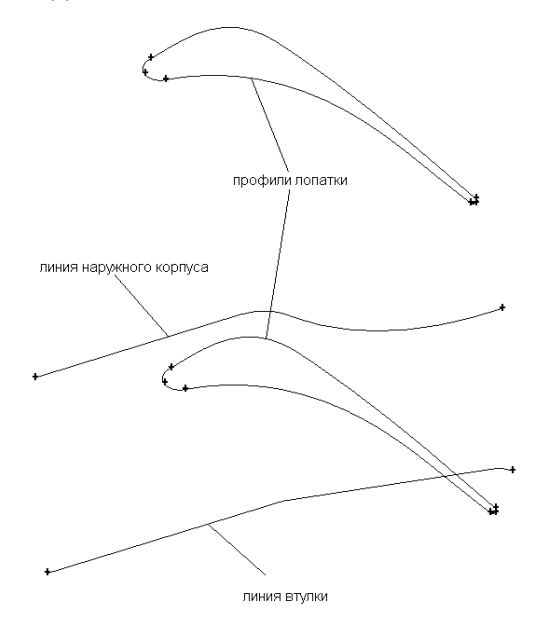

*Рис. 8. Подготовка модели для модуля Gambit turbo* 

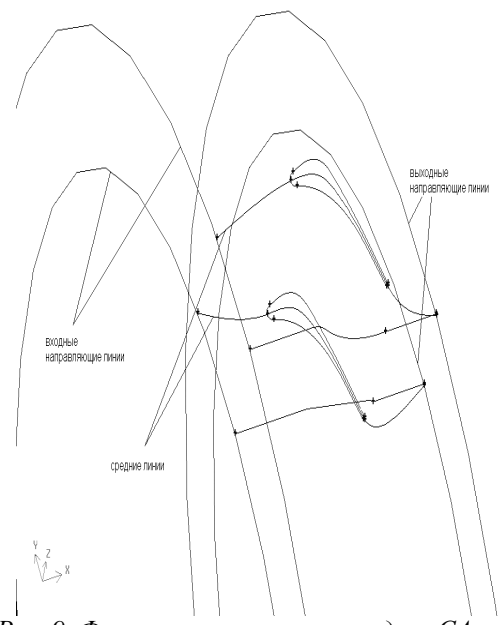

*Рис. 9. Формирование каркаса модели СА*

Далее формируется секущая поверхность (рис. 10), входная часть, которой соответствует срединной поверхности профиля лопатки, выходная часть поверхности плоская, направленная под углом 15…20º, для детального описания выходной кромки.

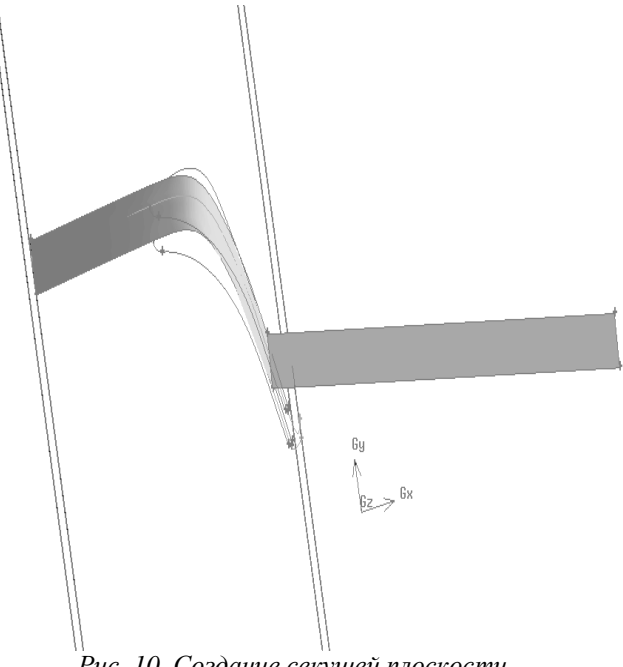

*Рис. 10. Создание секущей плоскости*

#### **3. Создание расчетной области**

Создание расчетной области межлопаточного канала осуществляется путем поворота секущей поверхности на угол  $2z_{\scriptscriptstyle n}$  $\frac{360^{\circ}}{10}$  по

обе стороны лопатки (рис.11). Периодической границей будут являться поверхности, образованные этими секущими поверхностями.

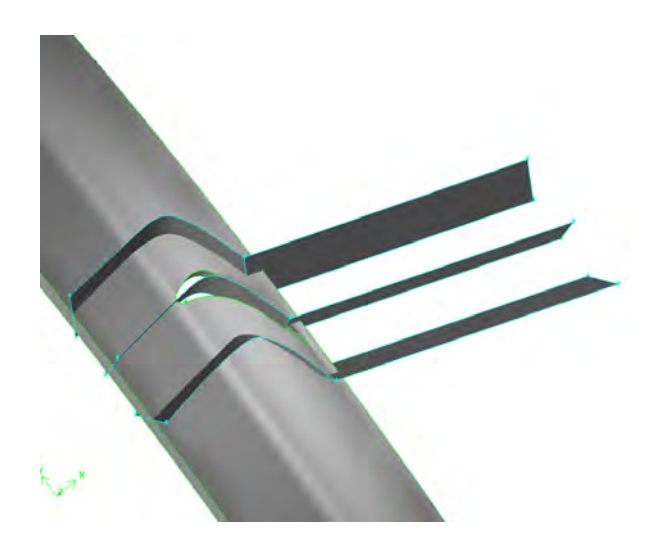

*Рис. 11. Формирование расчетной области*

### **4. Назначение типов зон или наложение граничных условий**

На данном этапе задаются поверхности или группа поверхностей (рис.13), включающие в себя стандартные turbo зоны, например, такие как hub (втулка) или casing (наружная оболочка), на заданные поверхности будут наложены граничные условия.

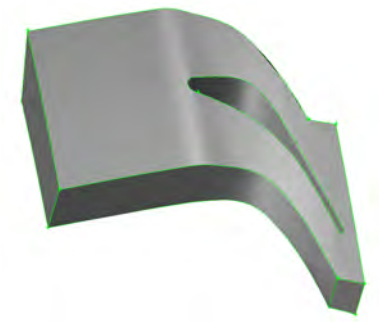

*Рис. 12. Расчетный объем*

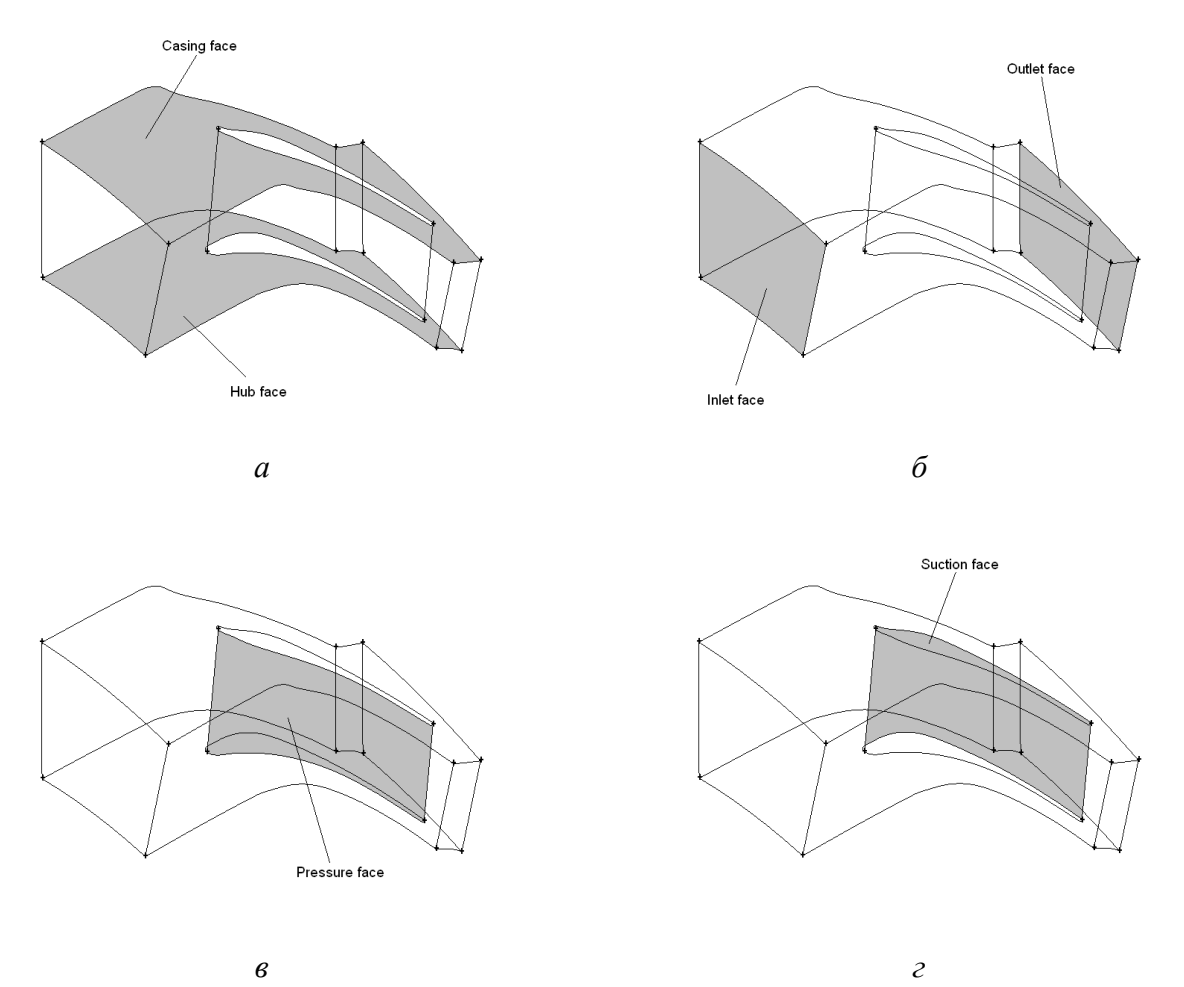

*Рис. 13. Назначение типов зон:*  а) поверхности втулки и наружной оболочки; б) поверхности входа и выхода потока; в) поверхность *давления; г) поверхность разряжения*

### **5. Декомпозиция расчетной области**

Декомпозиция – это разбиение расчетной области на составные объемы, каждый из которых может быть разбит на КЭ отдельно. Данная операция позволяет облегчить создание структурной гексаэдральной сетки в расчетной области СА.

Модуль *Gambit turbo* осуществляет декомпозицию по заложенному в программе

шаблону (рис.14). Для того, чтобы построить качественную структурную сеть данного разбиения недостаточно. В связи с этим помимо стандартного разбиения *Gambit turbo*  необходимо достраивать дополнительные плоскости (рис.15), при помощи которых будет осуществляться доразбиение получившихся объемов.

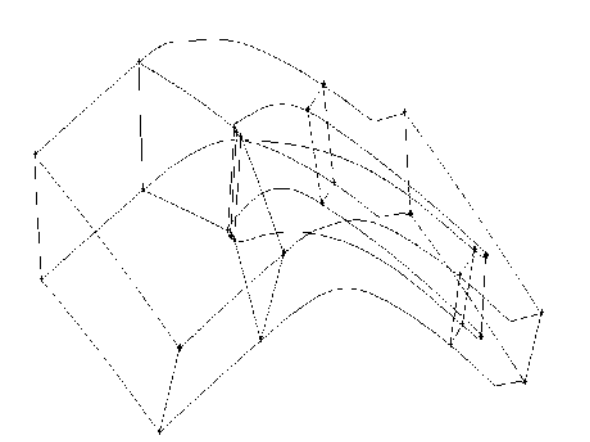

*Рис. 14. Декомпозиция расчетной модели с помощью модуля Gambit turbo* 

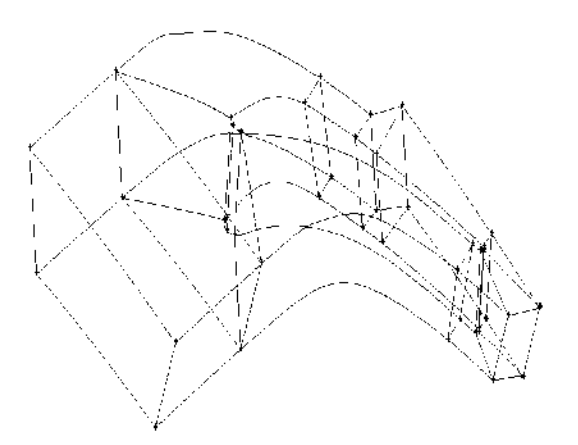

*Рис. 15. Доразбиение расчетной области*

# **6. Построение КЭ сетки расчетной области**

Процесс разбиения расчетной области на КЭ строится на последовательном разбиении линий (рис.16), поверхностей (рис.17) и объемов (рис.18). При этом допускается разбиение не всех линий, а только тех которые требуют определенного разбиения.

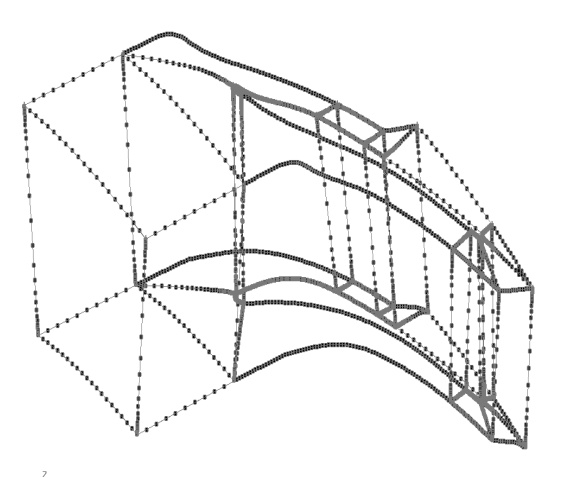

*Рис. 16. Разбиение линий*

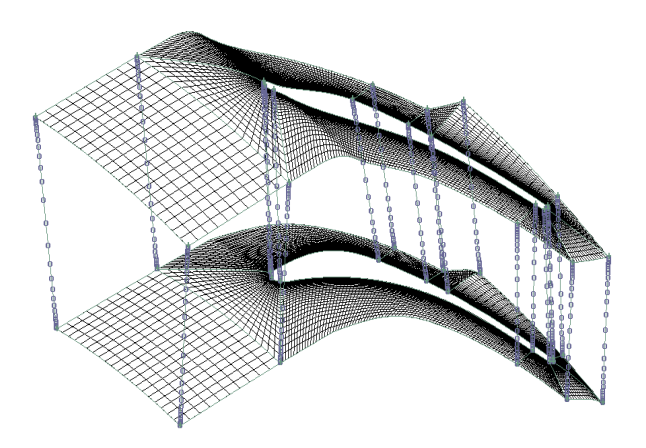

*Рис. 17. Разбиение поверхностей расчетной области*

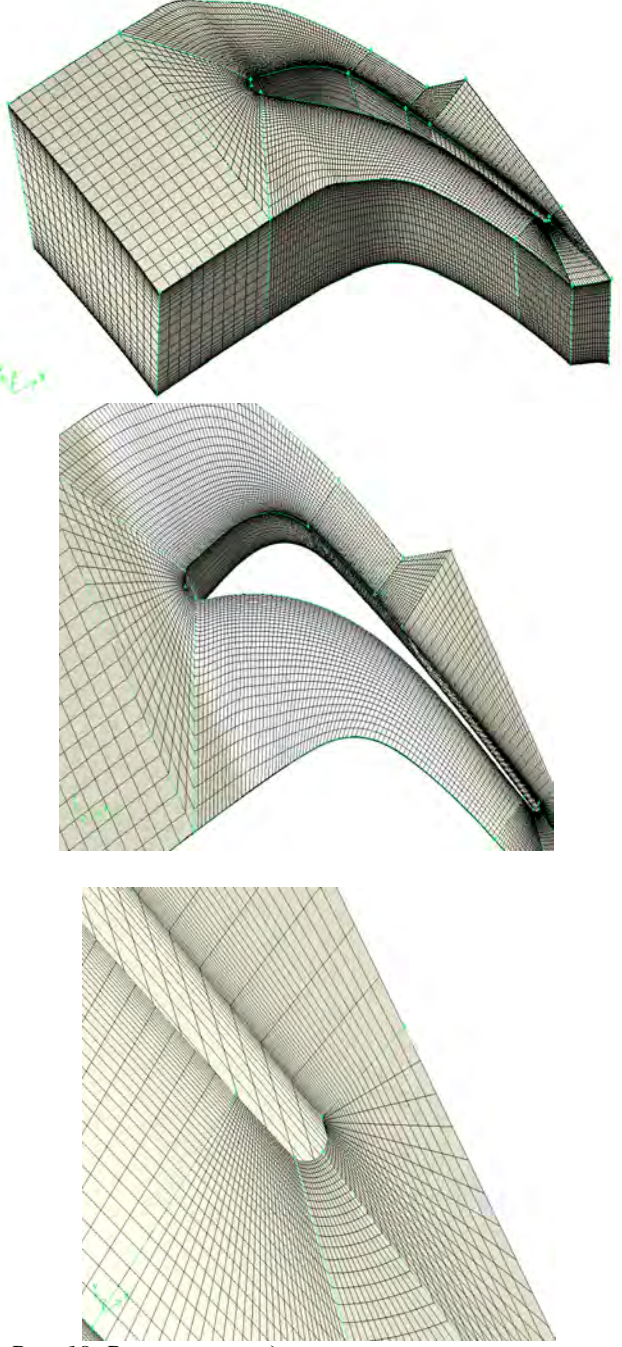

*Рис. 18. Расчетная модель межлопаточного канала СА с наложенной структурной КЭ сеткой*

Необходимо увеличивать число элементов в зоне рядом с твердыми телами (лопатка, втулка, наружная оболочка) для адекватного моделирования пограничного слоя, а также в зоне горла лопатки, на входной и выходной кромках для получения более точной картины течения потока.

В результате разбиения расчетной области на КЭ получаем комбинированную сетку *Н* и *О* типа. Такой тип сетки улучшает качество расчетной модели, исключая скошенность ячеек вблизи круглых кромок и в межлопаточном канале, получаемую при разбиение расчетной области *Н* сеткой с помощью *Gambit turbo.* Тем самым удается избежать основного недостатка второго способа, сохраняя скорость создания модели.

Таким образом, данный способ построения структурной гексаэдральной сетки позволяет создавать различные комбинации типов сеток, таких как *H-O*, *O-С*, которые наиболее точно описывают геометрию межлопаточного канала турбины и позволяют получать более точные решения при определении распределений параметров потока в лопаточных венцах.

### **Библиографический список**

1. Fluent. Inc/gambit 2.3.16/help/html/ modeling\_guide/tools\_turbo\_create\_profile.

# **FORMATION OF A STRUCTURAL CALCULATED MESH THE PASSAGE BLADE OF THE AXIAL TURBINE IN PROGRAM** *GAMBIT*

### © 2009 N. V. Baturin, О. V. Baturin, V. N. Matveev

### Samara State Aerospace University

Article is devoted to a formation of a structural calculated finite element mesh of the passage blade of the axial turbine in program *Gambit.* Possible ways of construction of calculated model in the program are considered, the analysis on basis of what the new way allowing to create a better structural mesh has been offered, thereby to raise accuracy of calculation.

## **Информация об авторах**

**Батурин Николай Витальевич**, аспирант Самарского государственного аэрокосмического университета. E-mail: [nik-o-las@mail.ru.](mailto:nik-o-las@mail.ru) Область научных интересов: рабочие процессы в лопаточных машинах, вычислительная газовая динамика.

**Батурин Олег Витальевич**, кандидат технических наук, доцент кафедры теории двигателей летательных аппаратов Самарского государственного аэрокосмического университета. E-mail: [udet@mail.ru.](mailto:udet@mail.ru) Область научных интересов: рабочие процессы в лопаточных машинах, вычислительная газовая динамика, агрегаты наддува.

**Матвеев Валерий Николаевич**, доктор технических наук, профессор, заведующий кафедрой теории двигателей летательных аппаратов Самарского государственного аэрокосмического университета. E-mail: [tdla@ssau.ru](mailto:tdla@ssau.ru). Область научных интересов: рабочие процессы в лопаточных машинах, микротурбины.

**Baturin Nikolas Vitalyevich**, postgraduate of Engine Theory Department of Samara State Aerospace University. E-mail: [nik-o-las@mail.ru](mailto:nik-o-las@mail.ru). Area of research: workflow of turbocharger, turbomachines.

**Baturin Oleg Vitalyevich**, Candidate of Technical Science, assotiate professor of Engine Theory Department of Samara State Aerospace University. E-mail: [udet@mail.ru](mailto:udet@mail.ru). Area of research: workflow of turbocharger, turbomachines.

**Matveev Valery Nikolaevich**, Doctor of Technical Science, professor, the Head of Engine Theory Department of Samara State Aerospace University. E-mail: [tdla@ssau.ru.](mailto:tdla@ssau.ru) Area of research: workflow of turbomachines.